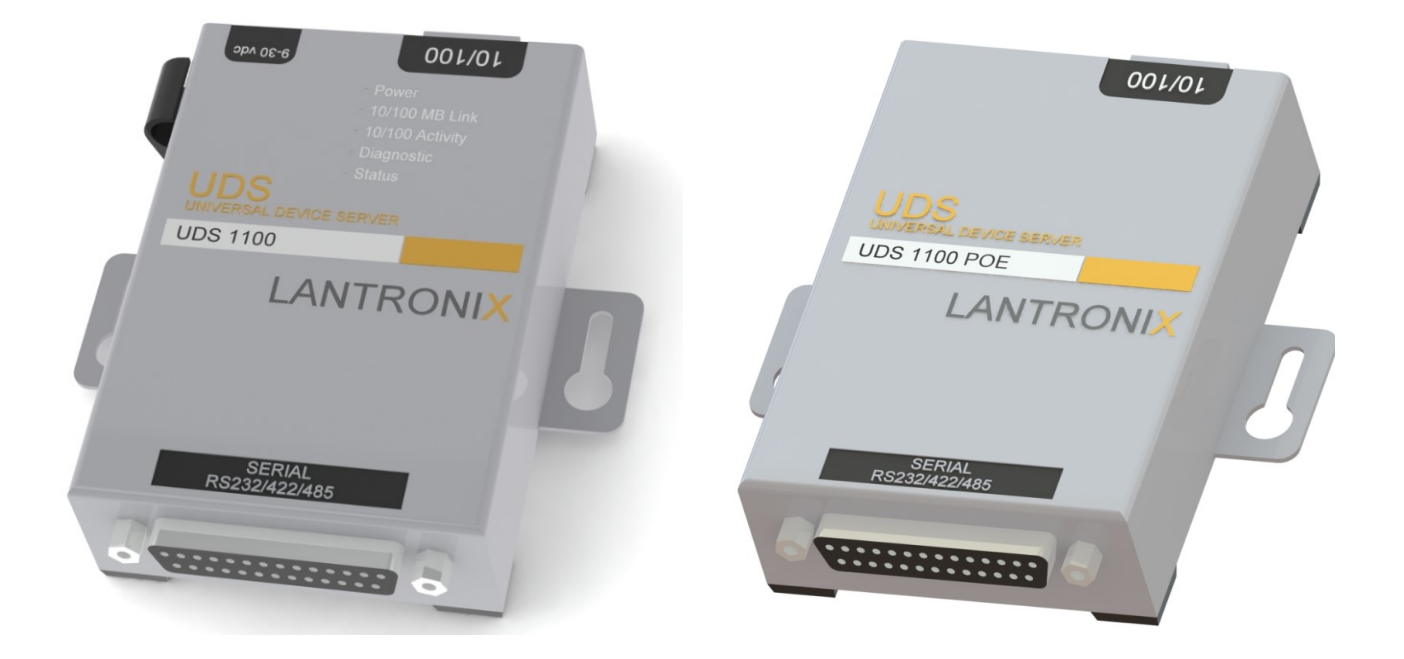

DC POWER VERSION POE VERSION

INSTALLATION GUIDE FOR

# Da-Lite IP Motor Ethernet Adapter Kit

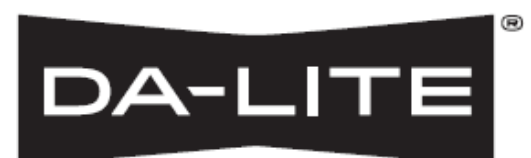

## Product Description

The IP motor ethernet adapter is an adapter for the RS-232 RP kit for Da-Lite motorized screens and projector lifts. This Ethernet adapter allows remote control of a screen or lift through a TCP/IP connection.

The IP motor ethernet adapter is classified as a serial device server, which by definition means that it makes available to client computers the Da-Lite screen or lift as a serial device (enabled by the RP RS232 kit. The IP motor ethernet adapter supports the suite of RS-232 commands developed under the RP RS232 kit, and allows those commands to be issued by an Ethernet enabled computer or third party controller.

# Included in the Package

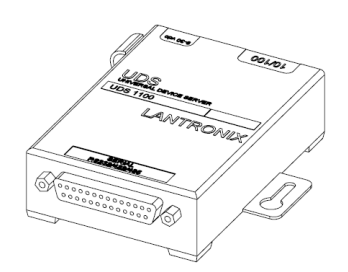

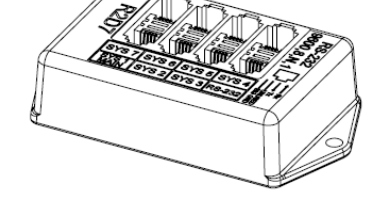

RS232—PCB BOX 25 FT. - 6P4C

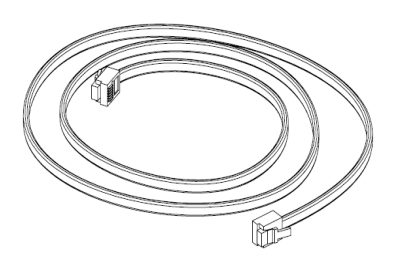

MODULAR PLUG CABLE ASSY

Ethernet RS-232 Adapter

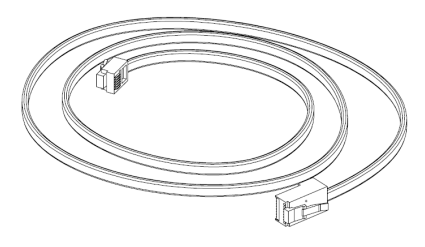

DB-25 FEMALE TO RJ-45 MODULAR PLUG CONNECTOR

6 FT. - 6P6C TO RJ45 MODULAR PLUG CABLE ASSY

#### Installation

When connecting the Ethernet adapter kit, there are three connections that must be made for proper operation: Power +12Vdc or POE 30W Min., RS-232 Communication and Ethernet. Once these connections have been made and power is supplied to the Ethernet adapter kit is ready to be used.

Upon a successful connection, the power LED and the status LED will turn on solid green. The green 10/100 Mb Link LED indicates the presence of communication between the Ethernet adapter and on or more nodes on the network.

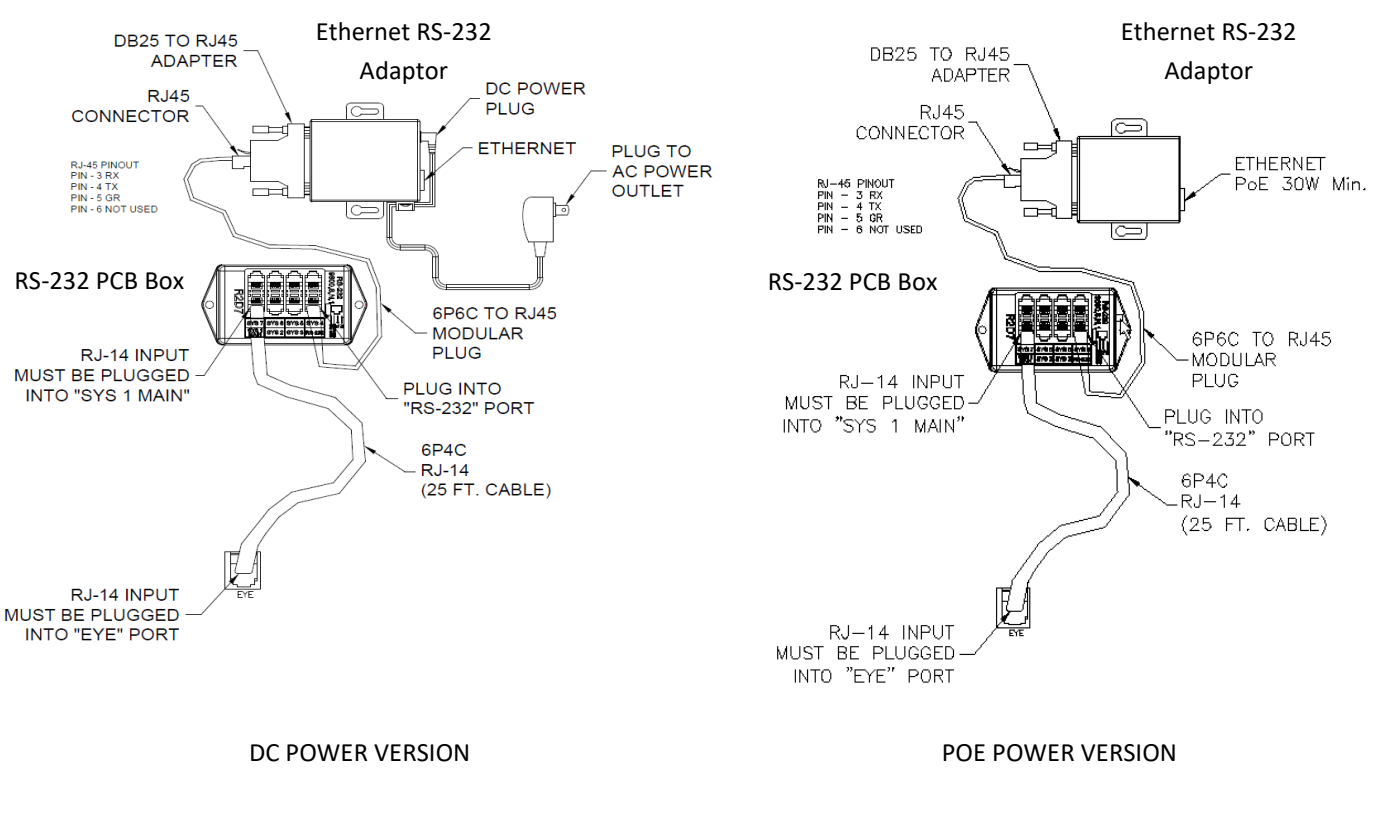

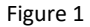

## RS-232 Port Pin Configuration RS-232 PCB Box

When looking down at the face of the RS-232 PCB box, the RS-232 port configuration is (Refer to Fig. 2)

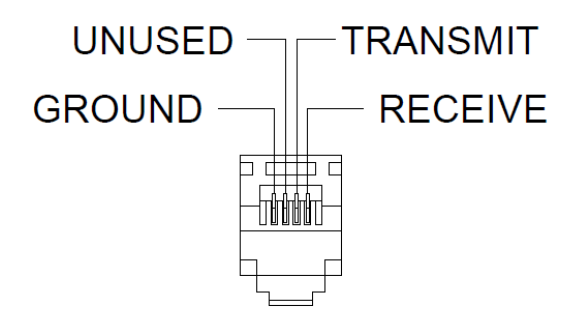

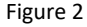

When looking at the back of the DB25 to RJ45 connector, the RS-232 port configuration is (Refer to Fig. 3)

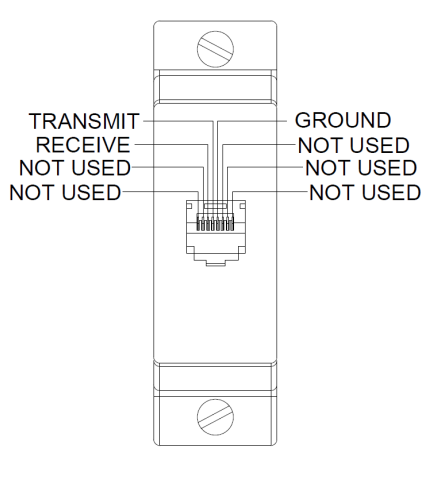

Figure 3

# Configuration

The Ethernet Adapter is designed for simple, transparent installation and configuration. By default the Ethernet Adapter is shipped with DHCP disabled. The following IP address is assigned to the Ethernet Adapter.

IP Address: 192.168.1.100

Subnet: 255.255.255.0

To configure the network settings, type the IP address into your web browser. It will open a new page with the setup profile. A new window will pop up asking for a user name and password. By default, the user name is left blank and the password is the last 8 characters of the Device ID (for devices manufactured after January 1, 2020). Press the OK button.

#### **NOTE: For devices manufactured before January 1, 2020 the user name and password are both left blank by default.**

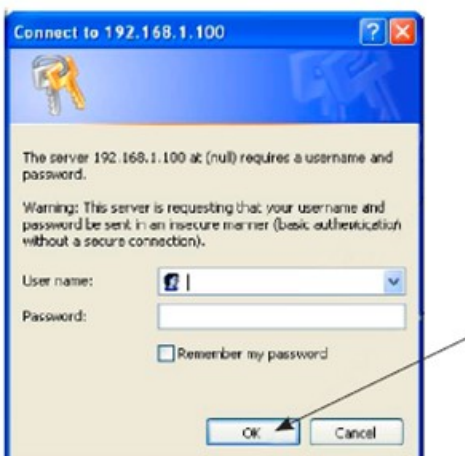

- OK Button

#### PRODUCT LABEL

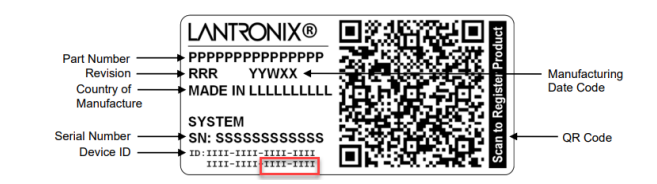

The new window will contain the configuration browser program. The menu will be located on the left side of the page. Click on "Network".

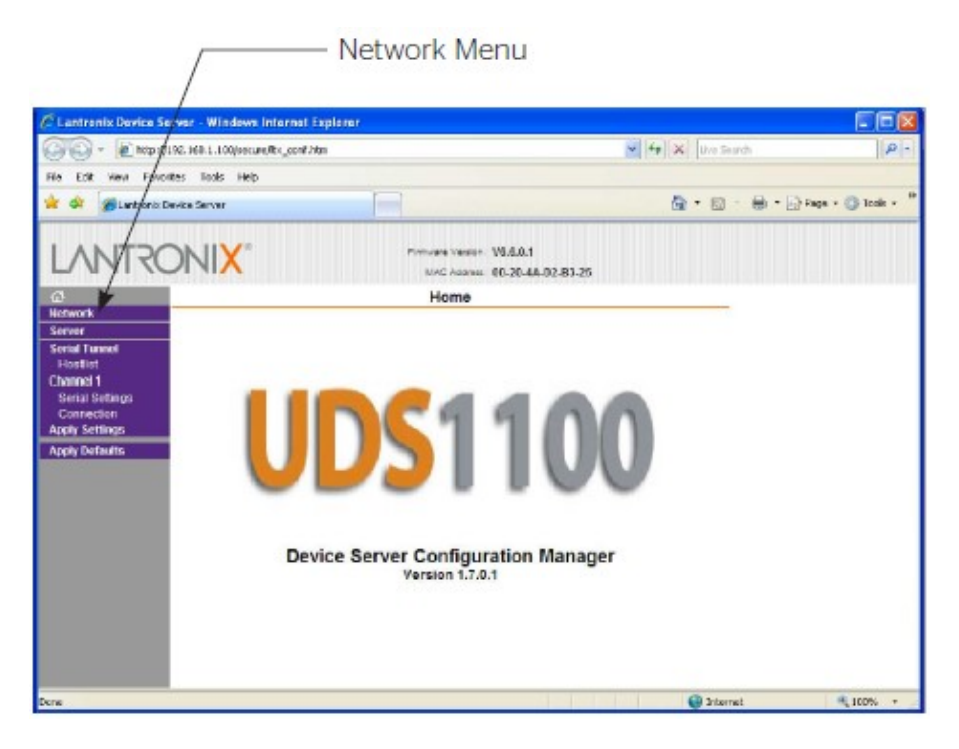

For DHCP click on "Obtain IP address automatically" and type in the DHCP HostName. For Static IP leave the option "Use the following IP configuration" clicked and type in the IP address and Subnet Mask. Then click the "OK" button. Finally click on the "Apply Settings" in the left menu.

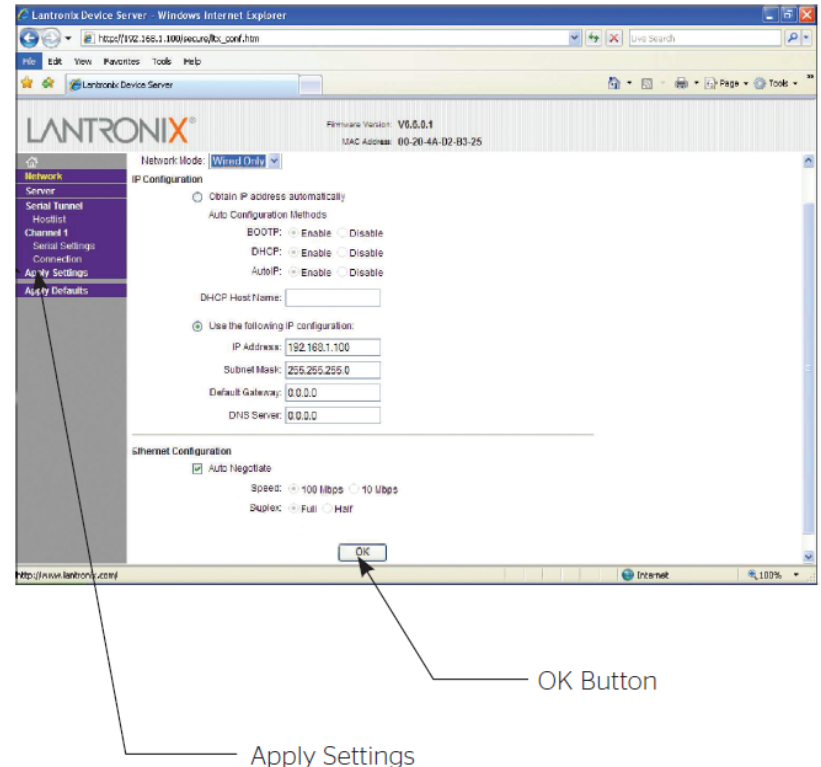

## Usage

To control the screen or lift connected through the Ethernet adapter, you will need to create a TCP/IP Winsock connection through Hyper-Terminal or other emulator program.

1.) Create a TCP/IP Winsock connection through HyperTerminal or other emulator program.

Host Address: 192.168.1.100

Port Number: 10001

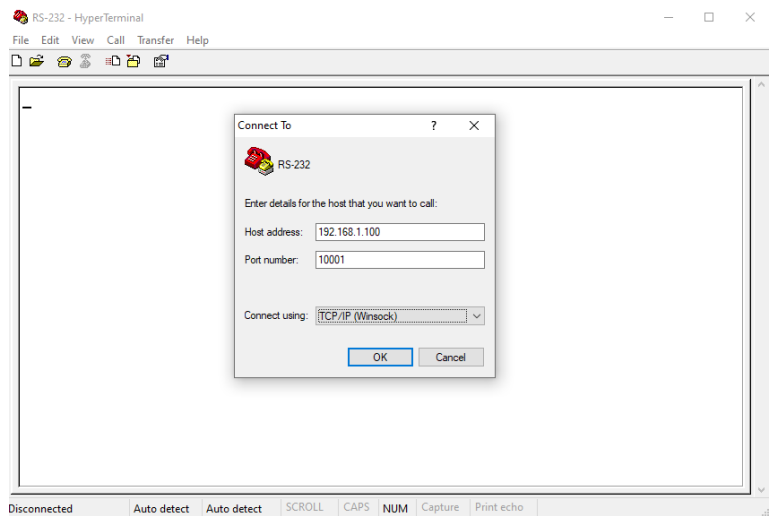

2.) Open connection properties. Click on settings / ascii setup. Send line ends with line feeds and Echo typed characters locally will need to be checked. Otherwise you will not be able to see what you are typing in the terminal.

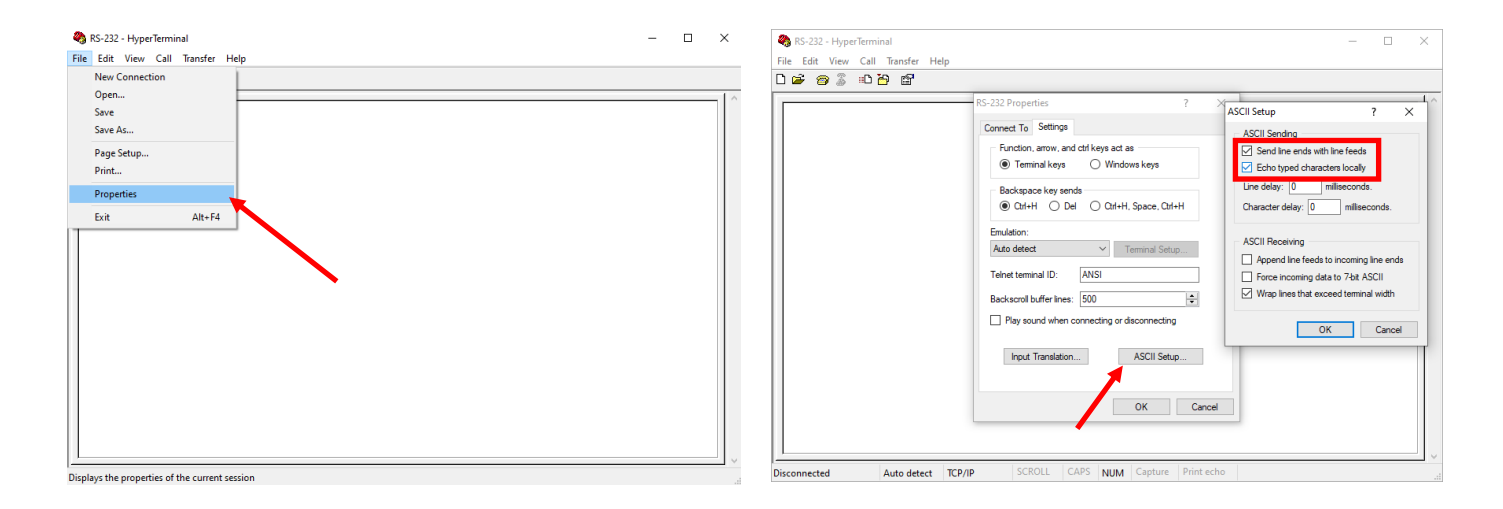

# Usage (Continued)

3.) Type the commands shown in the reference table below. The following commands will make the motor go up, stop and down.

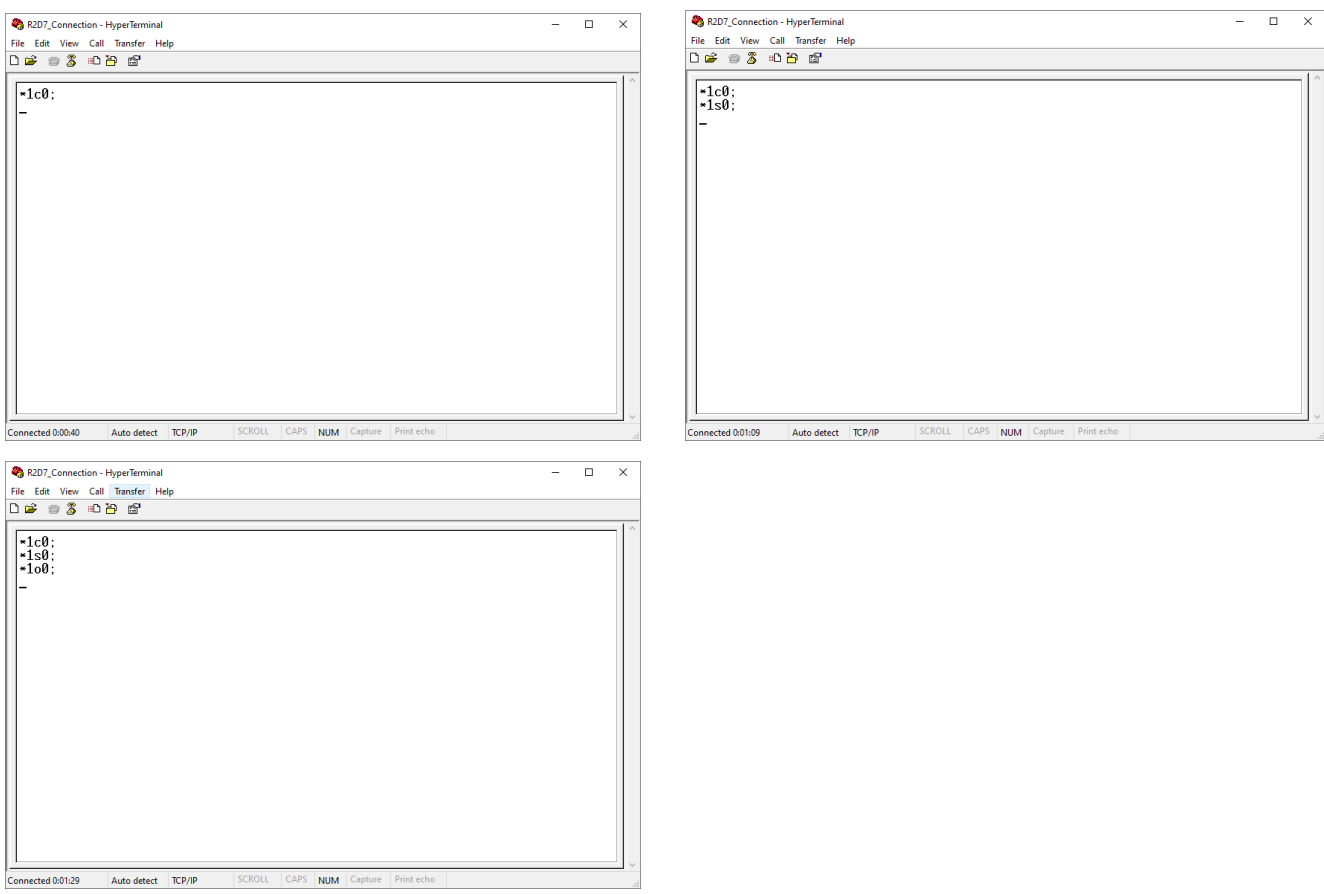

The RS-232 command reference is per table below:

| (UP) Command   | $*1004;$ |
|----------------|----------|
| (Down) Command | $*1c04;$ |
| (Stop) Command | $*1s04;$ |

The control is not Bi-Direction, but it will give a response to commands sent.

When the RS-232 unit first powers on it will send back the (Version #, X-On). The LED on the unit will flash green, red, green and red. The unit will respond with a "LF" if the command sent was good. It will respond with a "U" if the command was not understood.

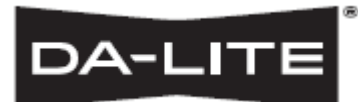

**FOR YOUR IMAGE | legrandav.com**

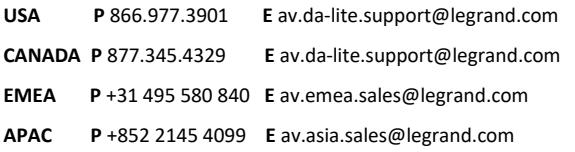

© 2022 Legrand AV Inc. DL-0753 (Rev. 1) 1/22 Da-Lite is a registered trademark of Legrand AV Inc.<br>All other brand names or marks are used for identification purposes and are trademarks of their<br>respective owners. All paten